República de Colombia

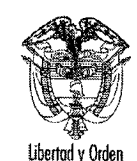

## **MINISTERIO DE CULTURA**

RESOLUCIÓN NÚMERO 2 6 JUN 2023  $\mathcal{E}$ 

0528

Por la cual se deroga la Resolución No. 0922 del 9 de junio de 2022 y se modifica la Resolución No. 2865 de 2015, actualizando el valor de las fotocopias y reglamentando los diferentes medios de reproducción de la información que se solicite ante el Ministerio de Cultura en ejercicio del derecho de petición

#### EL SECRETARIO GENERAL

En ejercicio de las facultades constitucionales establecidas por el artículo 23 de la Constitución Política de Colombia, y en especial las conferidas en la Ley 397 de 1997, el Decreto 2120 de 2018 y la Resolución 1851 de 2019 por la cual se delegan unas funciones en el Secretario General y,

#### **CONSIDERANDO:**

Que el artículo 23 de la Constitución Política de Colombia, prevé que toda persona tiene derecho a presentar peticiones respetuosas a las autoridades por motivos de interés general o particular y a obtener pronta resolución.

Que la Ley 962 de 2005 dicta disposiciones sobre racionalización de trámites y procedimientos administrativos de los organismos y Entidades del Estado, expresando en su artículo 1 numeral 4: "Fortalecimiento tecnológico. Con el fin de articular la actuación de la Administración Pública y de disminuir los tiempos y costos de realización de los trámites por parte de los administrados, se incentivará el uso de medios tecnológicos integrados, para lo cual el Departamento Administrativo de la Función Pública, en coordinación con el Ministerio de Comunicaciones, orientará el apoyo técnico requerido por las entidades y organismos de la Administración Pública".

Que el artículo 13 de la Ley 1437 de 2011 señaló igualmente que toda actuación que inicien las personas ante las autoridades implica el ejercicio del derecho de petición sin que sea necesario invocarlo, así como el derecho que tienen las personas de conocer y acceder a la información salvo expresa reserva legal de la misma.

Que, a su vez, el artículo 29 ibidem reza: "en ningún caso el precio de las copias podrá exceder el valor de la reproducción. Los costos de la expedición de las copias correrán por cuenta del interesado en obtenerlas. El valor de la reproducción no podrá ser superior al valor comercial de referencia en el mercado".

Que en ejercicio del derecho de petición, las personas pueden solicitar copia de documentos; no obstante, el artículo 26 de la Ley 1712 de 2014 en su inciso segundo, establece que: "La respuesta a la solicitud de acceso a la información deberá ser gratuita o sujeta a un costo que no supere el valor de la reproducción y envío de la misma solicitando, prefiriéndose, cuando sea posible, según los sujetos pasivo y activo la respuesta por vía electrónica, con el consentimiento del solicitante".

RESOLUCIÓN No.

2 6 JUN 2023

Hoja No. 2 de 3

Por la cual se deroga la Resolución No. 0922 del 9 de junio de 2022 y se modifica la Resolución No. 2865 de 2015, actualizando el valor de las fotocopias y reglamentando los diferentes medios de reproducción de la información que se solicite ante el Ministerio de Cultura en ejercicio del derecho de petición

DE

0528

Que, según lo señala el Decreto 1081 de 2015, artículo 2.8.3.1.2, lo correspondiente a los costos de reproducción de la información pública deberá ser publicado en el sitio web oficial en la sección denominada "Transparencia y acceso a la información pública".

Que mediante Resolución 2865 del 2 de noviembre de 2016, el Ministerio de Cultura reglamentó el trámite interno del derecho de petición, quejas, reclamos, sugerencias y denuncias, y en su artículo 23 se establecía el valor de las copias para la vigencia en la que fue expedida.

Que cada año, el Ministerio de Cultura actualiza el valor de las copias y, por tanto, en el artículo 3 de la Resolución No.0922 del 9 de junio de 2022 hizo lo propio para el año 2022.

Que el Grupo de Gestión Financiera y Contable solicitó incrementar el valor de las copias expedidas por el Ministerio de Cultura para el año 2023, de acuerdo con el IPC año 2022, así:

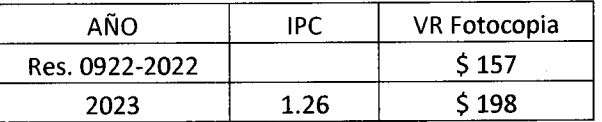

Que como consecuencia de lo anterior se derogará la Resolución 0922 del 9 de junio de 2022 y se modificará el artículo 3 de la Resolución No. 2865 de 201; ambas proferidas por el Ministerio de Cultura.

En mérito de lo expuesto,

#### **RESUELVE:**

Artículo 1.-: Darle prevalencia a la reproducción de la información que se solicite ante el Ministerio de Cultura en ejercicio del Derecho de Petición por medios tecnológicos, la cual será gratuita siempre y cuando por su naturaleza no implique un gasto a la Entidad.

Artículo 2.-: De conformidad con lo dispuesto en el parágrafo 1 del artículo 21 del Decreto 103 de 2015, la reproducción de la información pública puede ser suministrada a través de los diferentes medios de acuerdo con su formato y medio de almacenamiento, entre ellos: Fotocopias, medios magnéticos o electrónicos, memorias USB, discos compactos, DVD u otros que permitan la reproducción, captura, distribución e intercambio de información pública.

Artículo 3.-: Actualizar el valor de las fotocopias que se soliciten ante el Ministerio de Cultura en ejercicio del Derecho de Petición para el año 2023, esto, cuando superen el número de cinco (05) hojas, siendo el valor de cada copia de CIENTO NOVENTA Y OCHO PESOS MC/TE (\$198.00 mc/te), valor que aumentará anualmente conforme lo disponga el IPC y se comunicará según lo señala el Decreto 1081 de 2015 en el sitio Web oficial del Ministerio de Cultura.

Artículo 4.-: Para proceder con la expedición de las copias solicitadas, el interesado deberá allegar al Grupo de Servicio al Ciudadano del Ministerio de Cultura el recibo de consignación en donde conste el pago por dicho concepto, el cual debe ir dirigido a la siguiente cuenta:

RESOLUCIÓN No.

2 6 JUN 2023

Hoja No. 3 de 3

Por la cual se deroga la Resolución No. 0922 del 9 de junio de 2022 y se modifica la Resolución No. 2865 de 2015, actualizando el valor de las fotocopias y reglamentando los diferentes medios de reproducción de la información que se solicite ante el Ministerio de Cultura en ejercicio del derecho de petición

DE

528

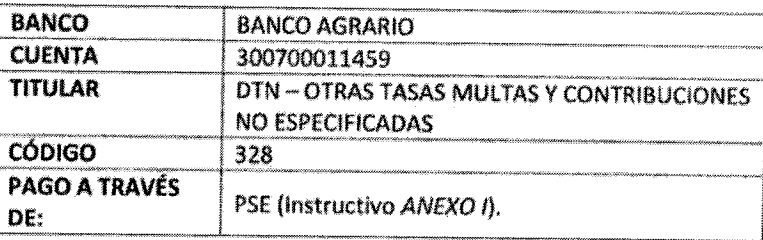

Artículo 5.-: Cuando el peticionario requiera de información que en la Entidad repose en medios magnéticos o electrónicos, deberá suministrar los medios o unidades en los cuales recibirá la información solicitada.

Artículo 6.-: En aquellos casos en los que el peticionario se encuentre en situación de vulnerabilidad y carezca de recursos para sufragar las copias correspondientes, deberá aportar prueba de dicha posición y no habrá lugar a exigir el pago de estas.

Artículo 7.-: La presente Resolución rige a partir de la fecha de su publicación en la página Web de la Entidad y deroga la Resolución 0922 del 9 de junio de 2022.

PÚBLIQUESE Y CÚMPLASE.

Dada en Bogotá D. C., a los

 $26$  JUN 2023

FERMANDO AUGUSTO MEDINA GUTIERREZ

Secretario General

 $\rightarrow$ Proyectó: Maria Blanca Rivera P- Asesor Servicio al Ciudadano. Paula Andrea Ballesteros A - Abogada de Secretaría General Que Revisó: Karla Neira Suarez - Coordinadora Grupo de Servicio al Ciudadano Aprobó:

Anexo: Instructivo para transferencias electrónicas (PSE) en el portal del Banco Agrario

## **INSTRUCTIVO PARA TRANSFERENCIAS ELECTRÓNICAS (PSE) EN EL PORTAL DEL BANCO AGRARIO**

Este instructivo define el procedimiento para realizar de manera efectiva una trasferencia electrónica hacia las cuentas del Tesoro Nacional en el Banco Agrario.

### **Paso 1 Registro en el portal "comprasypgospse.com"**

Este registro previo es indispensable para las personas las personas naturales y/o jurídicas, si usted ya está registrado continúe al paso 2, sino realice las siguientes acciones:

I. Ingrese a la página [www.comprasypagospse.com](http://www.comprasypagospse.com/)

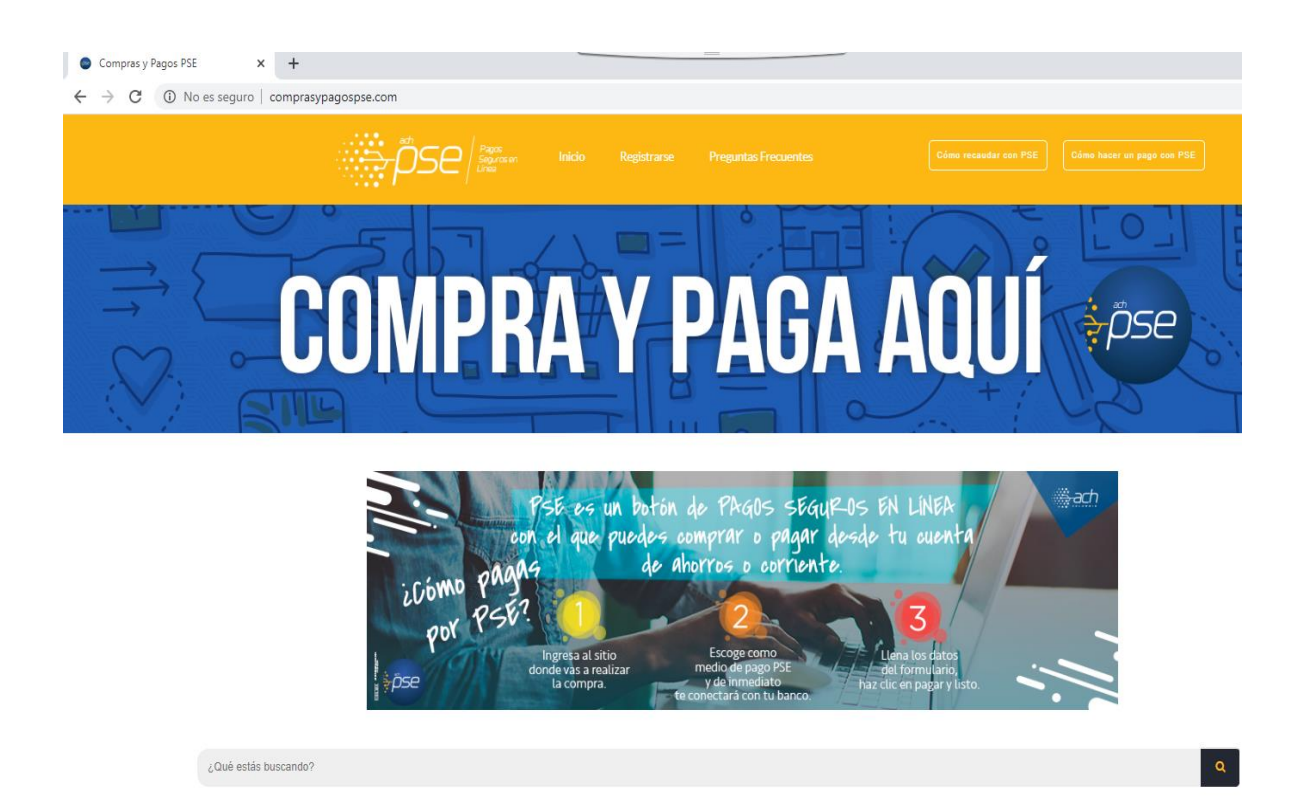

II. Haga clic en el botón "Registrarse"

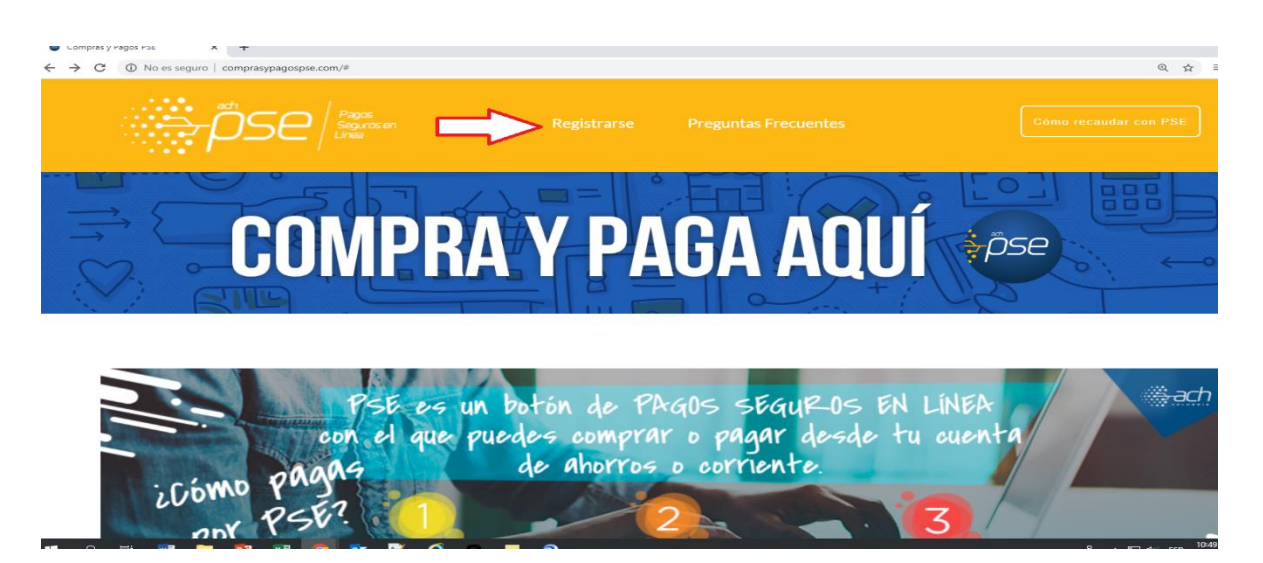

III. Escoja entre persona natural o jurídica, según sea su caso.

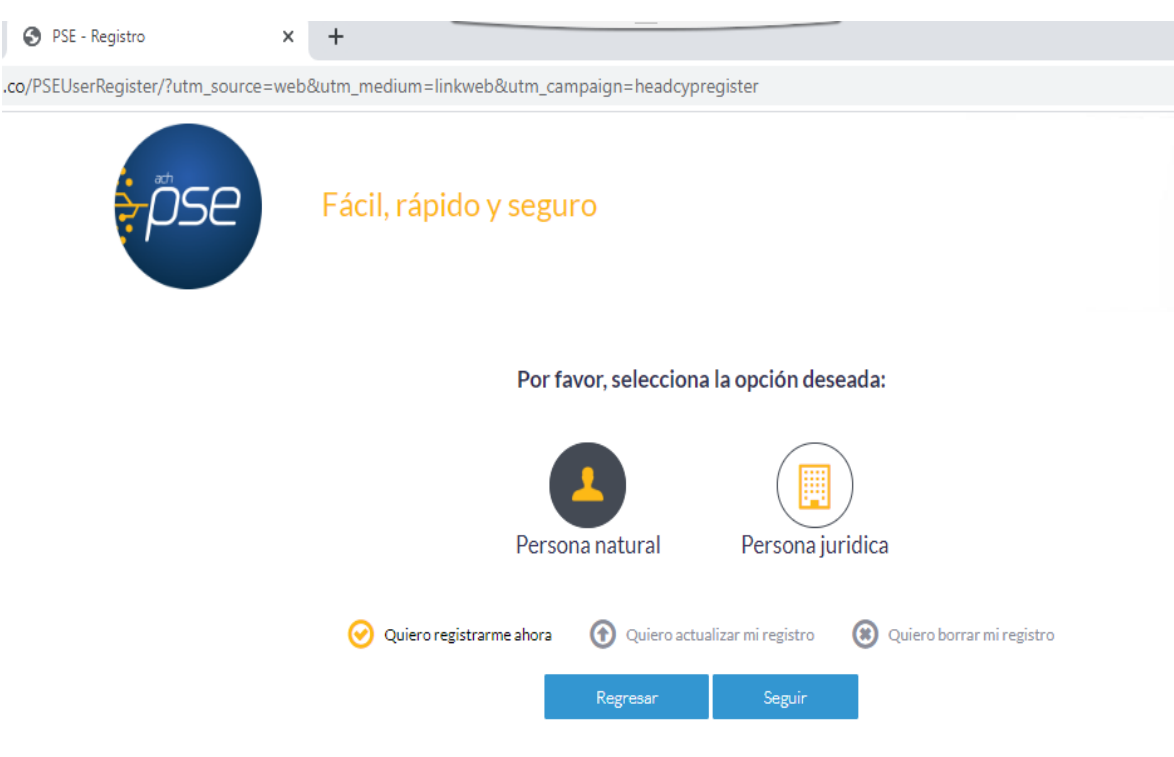

## IV. Diligencie el formato de registro.

(a) Persona natural Persona natural Persona juridica

Al diligenciar el formulario dale clic al botón "Registrar" y listo, podrás empezar a realizar tus pagos con PSE<br>y disfrutar sus beneficios.

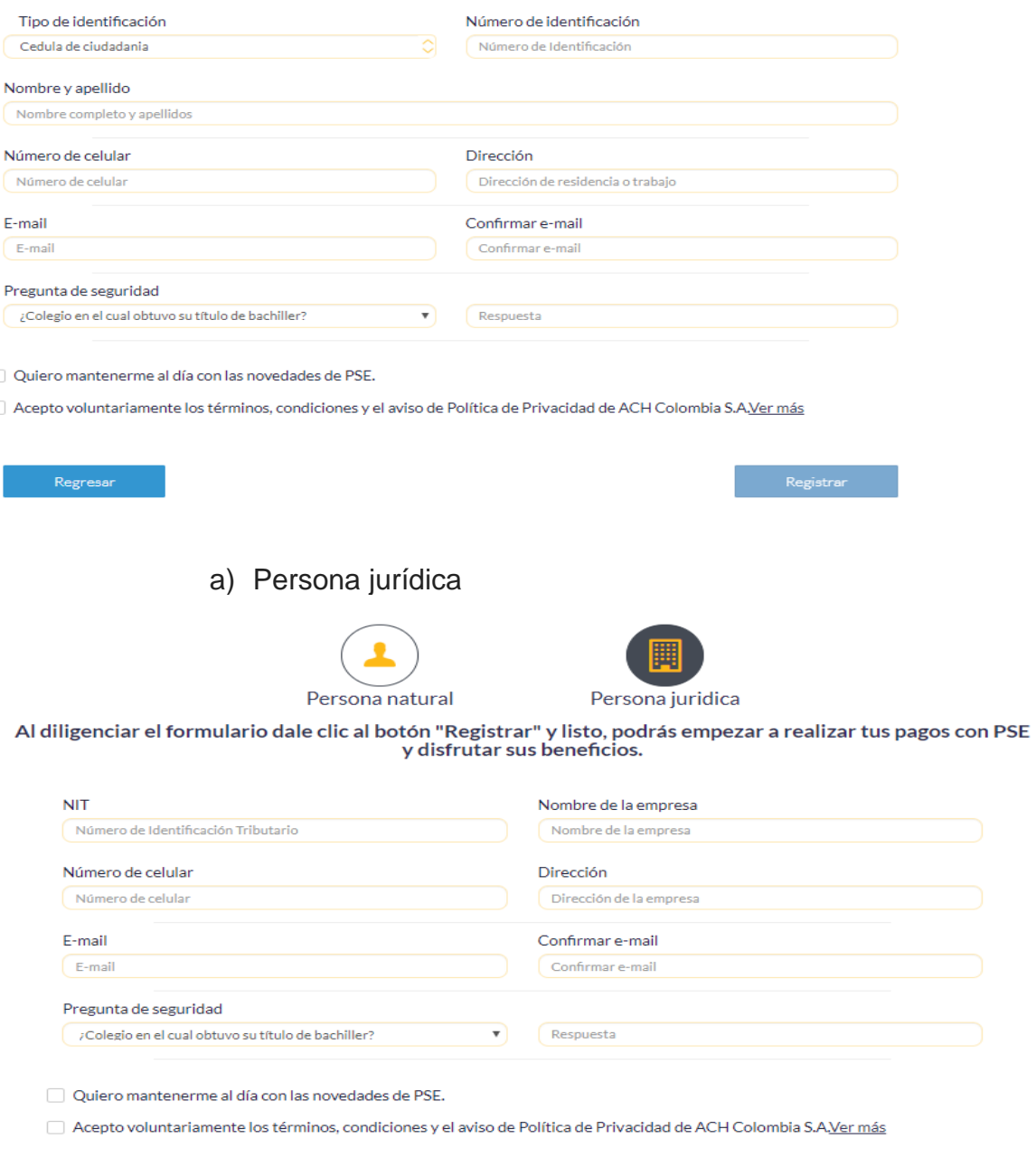

Regresar

V. Haga clic en el botón "Registrar" una vez haya incluido toda la información.

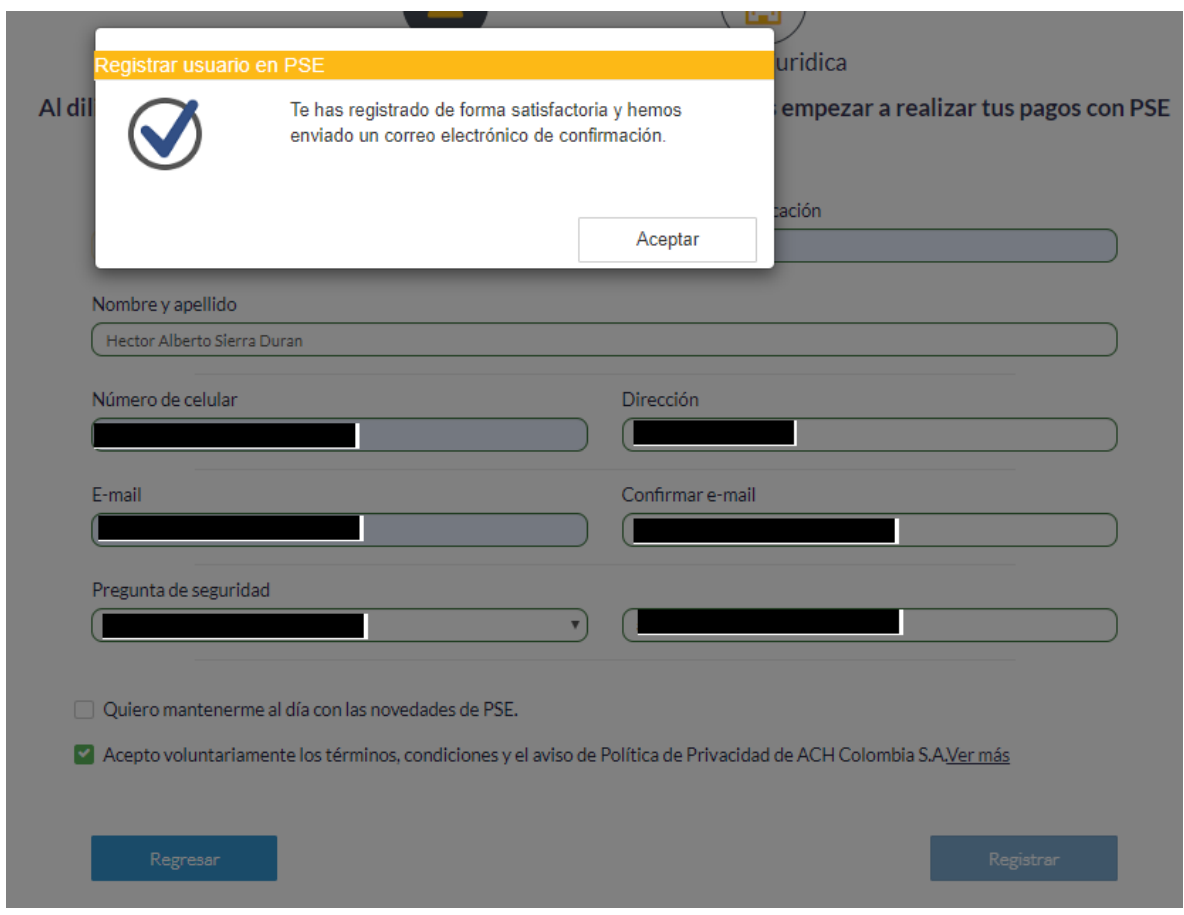

VI. Verificar en el correo personal u oficial la recepción de aceptación de la inscripción efectuada

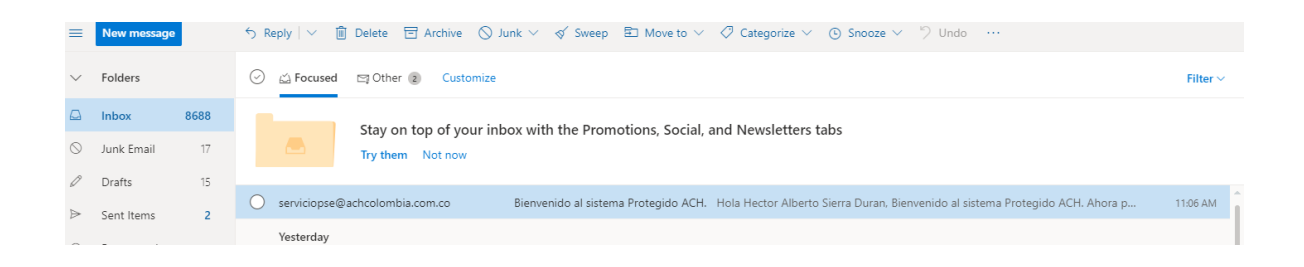

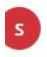

serviciopse@achcolombia.com.co Mon 3/16/2020 11:06 AM Hector\_sierra\_duran@hotmail.com <>

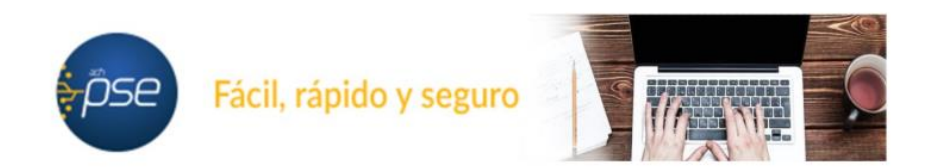

#### Hola Hector Alberto Sierra Duran,

#### Bienvenido al sistema Protegido ACH.

Ahora podrás realizar Pagos y Compras de forma segura a través de PSE.

Visita el siguiente sitio web y descubre nuevas empresas donde podrás comprar y pagar con PSE: www.comprasypagospse.com.

"AVISO DE CONFIDENCIALIDAD: La información contenida en este email está destinada para el uso del individuo o entidad a la cual está direccionado y contiene información que es de carácter Confidencial o Privada. Si usted no es el destinatario autorizado, cualquier retención, distribución, utilización, divulgación o copia del presente mensaje está terminantemente prohibida y puede ser sancionada por la ley. Si por error recibe este mensaje, favor notificar al remitente o a la dirección https://www.pse.com.co/inicio en el botón habla con nosotros, y elimine el mensaje y cualquier copia del mismo de forma inmediata. Este mensaje ha sido revisado con software antivirus, para evitar que contenga código malicioso que pueda afectar sistemas de cómputo, sin embargo, es responsabilidad del destinatario confirmar este hecho en el momento de su recepción. El presente mensaje no es una declaración oficial de ACH COLOMBIA S.A ni de ninguno de sus miembros de los cuerpos directivos de la compañía. Gracias."

## **Paso 2 Pago a la DTN PSE**

## 1) Ingrese a la Página oficial del Banco Agrario "bancoagrario.gov.co"

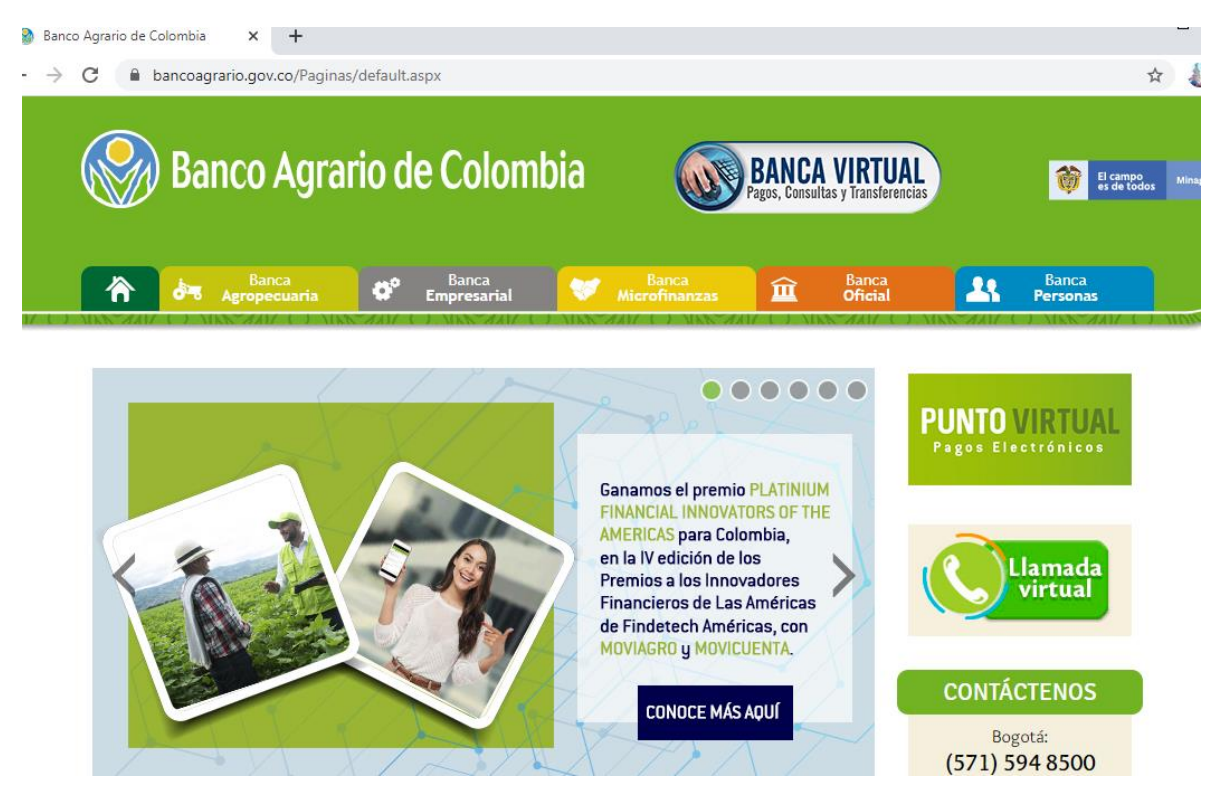

V1.0. 2020 H.C.D.

2) Ingrese al punto Virtual dando clic a la imagen señalada

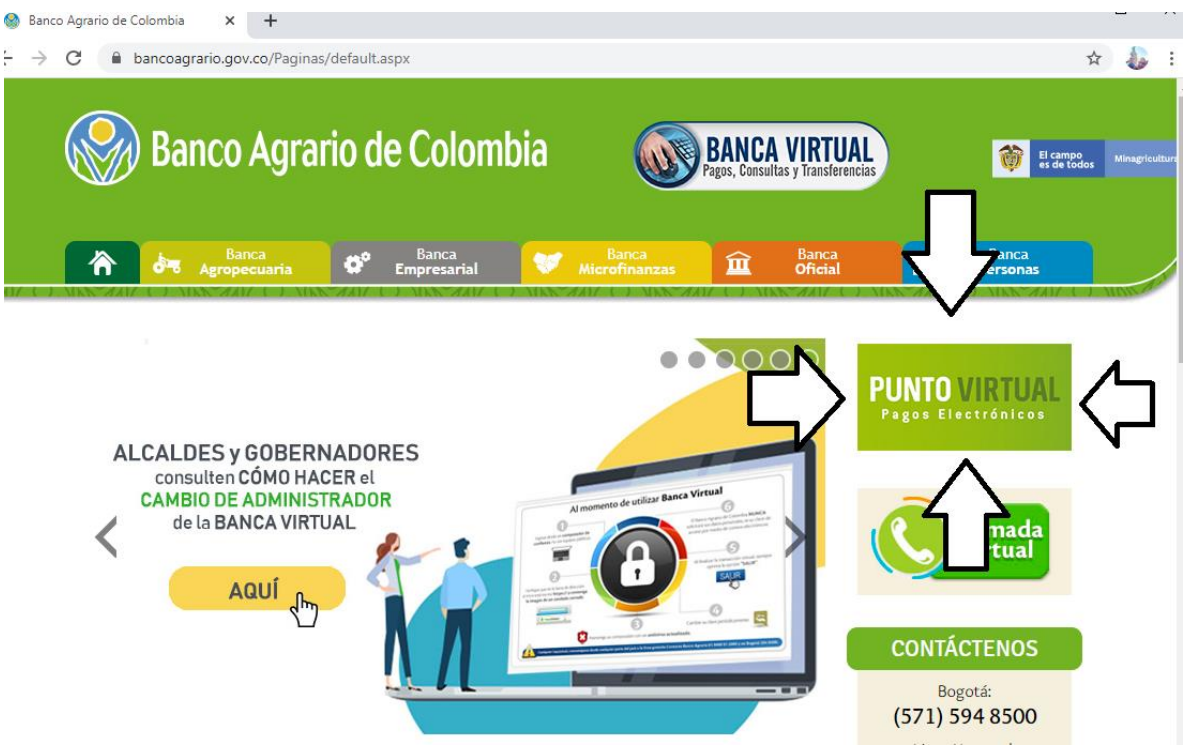

3) Se desplegará el siguiente menú.

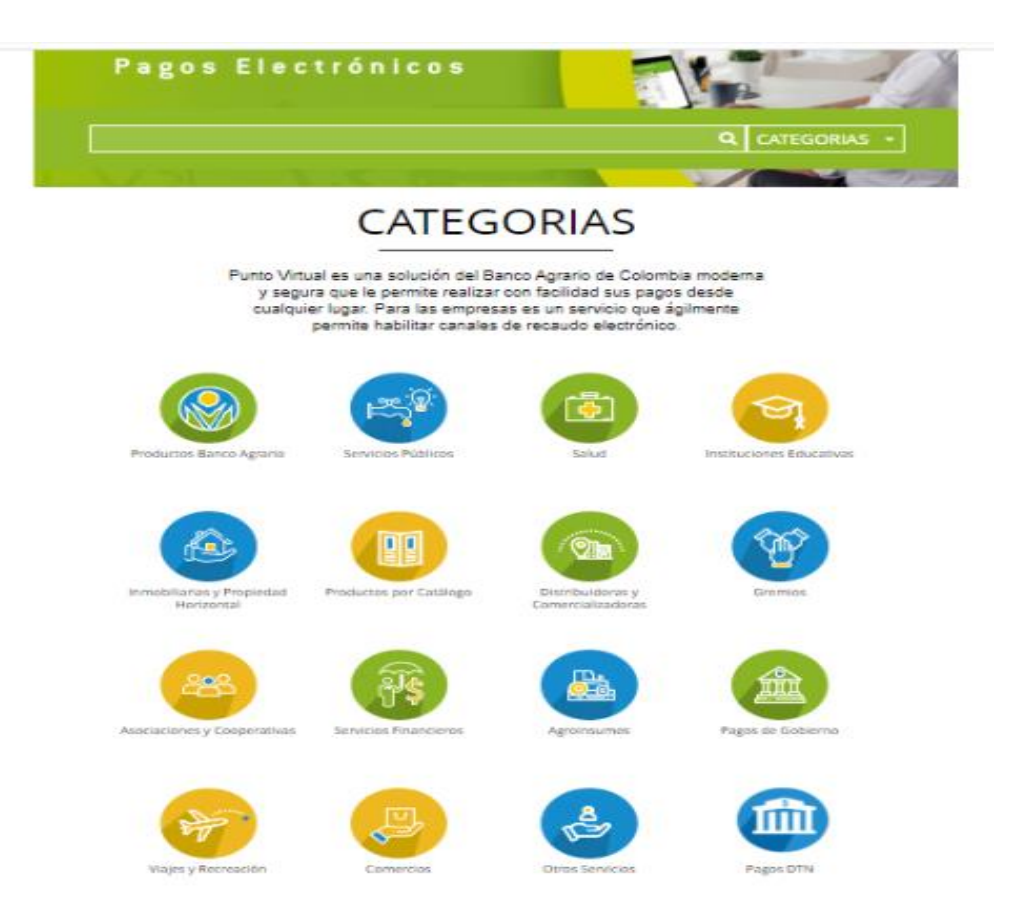

4) Seleccionar o hacer clic en PAGOS DTN

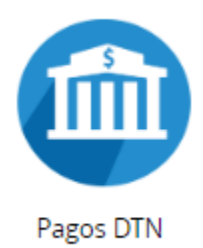

5) Se desplegara el siguiente Menú, el cual relaciona las cuentas habilitadas para realizar transferencia electrónicas

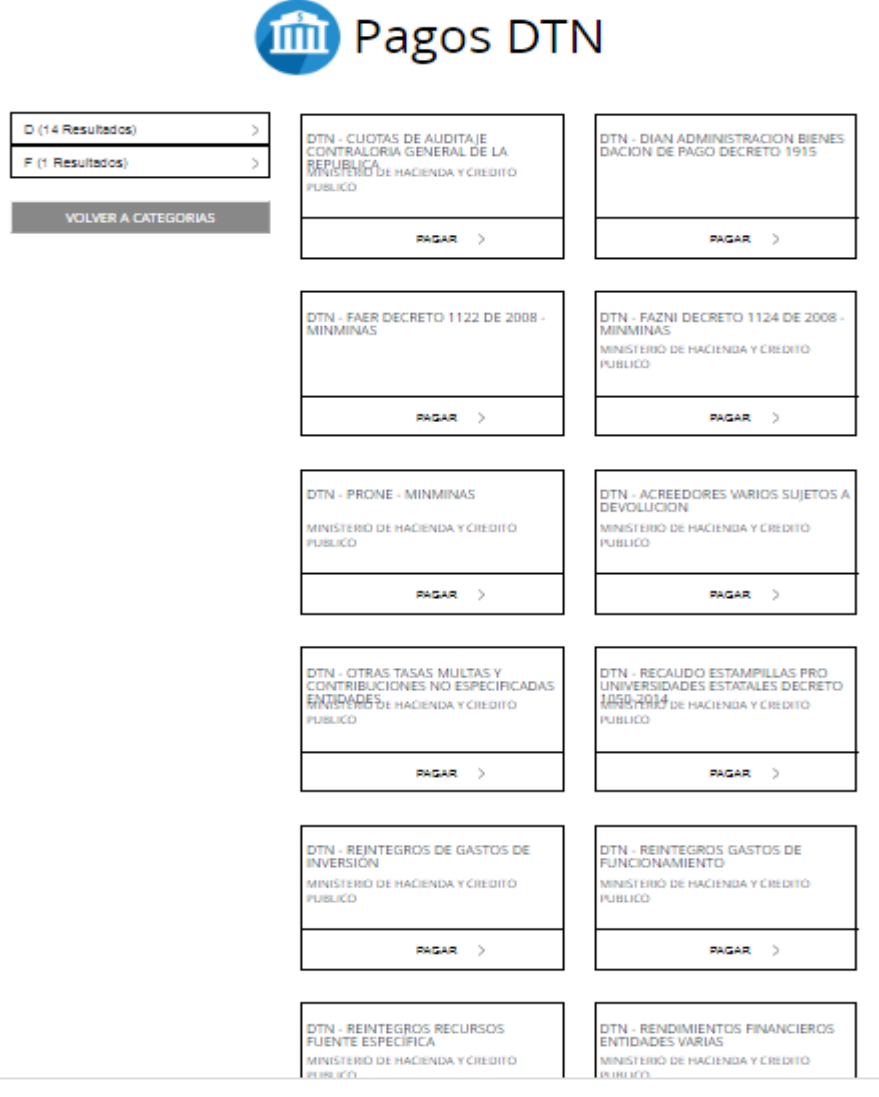

Recuerden que cada cuenta tiene un concepto de consignación se hará un ejemplo con la cuenta DTN REINTEGROS GASTOS DE INVERSION

6) La platilla de pago como muestra el siguiente ejemplo es igual para todas las cuentas, esta plantilla se divide en 7 pasos los cuales serán explicados uno a uno.

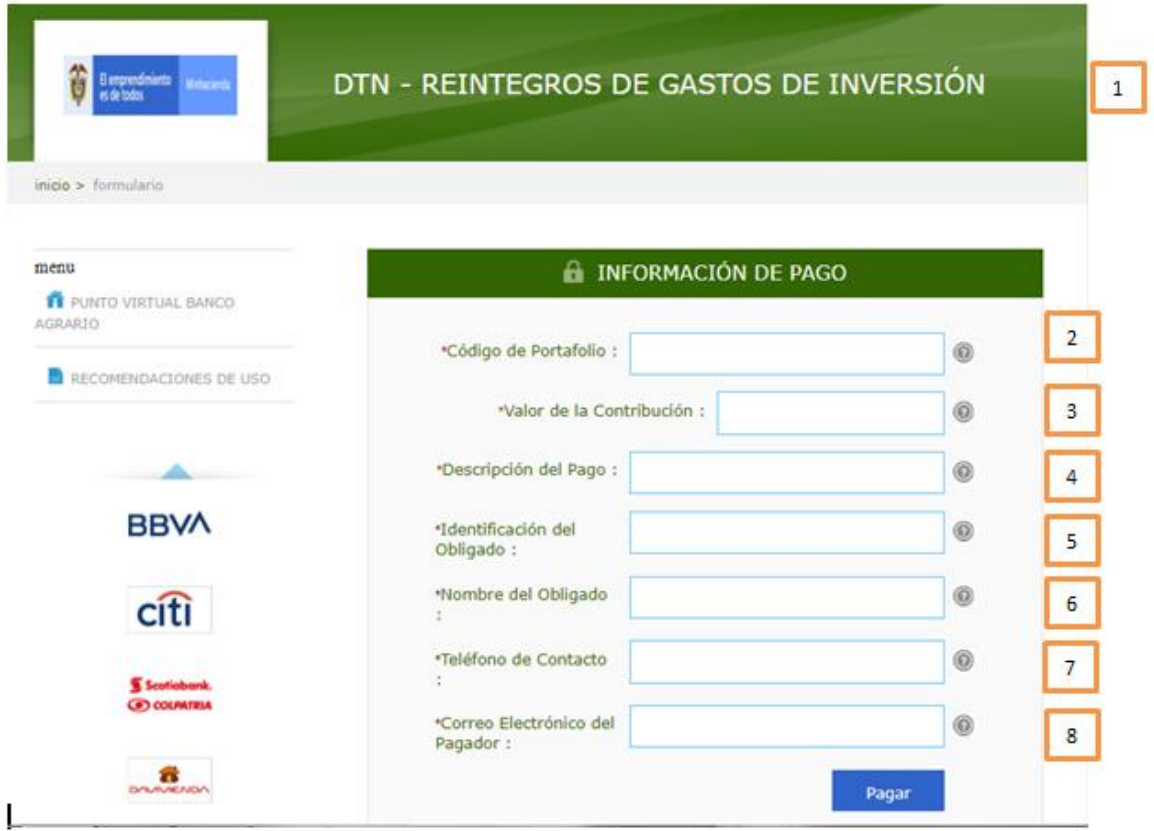

Campo 1: Indica el nombre de la cuenta

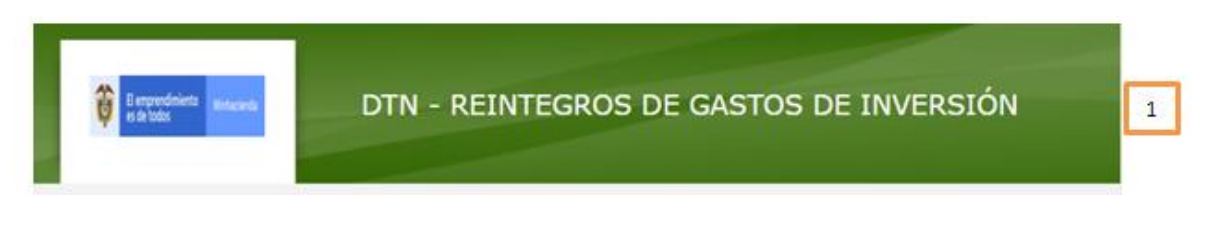

 Campo 2: En este campo se debe registrar el código de portafolio usado en el Banco República, el cual es de tres (3) dígitos,

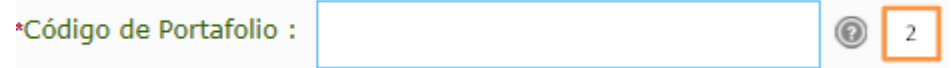

 Campo 3: Se debe registrar el valor va a transferir. (se puede diligenciar con centavos separándolos con un punto)

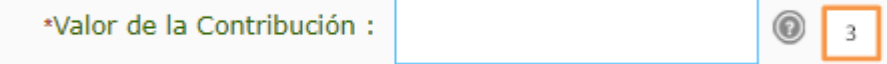

 Ítem 4: Se debe describir de manera corta el concepto del pago que está realizando.

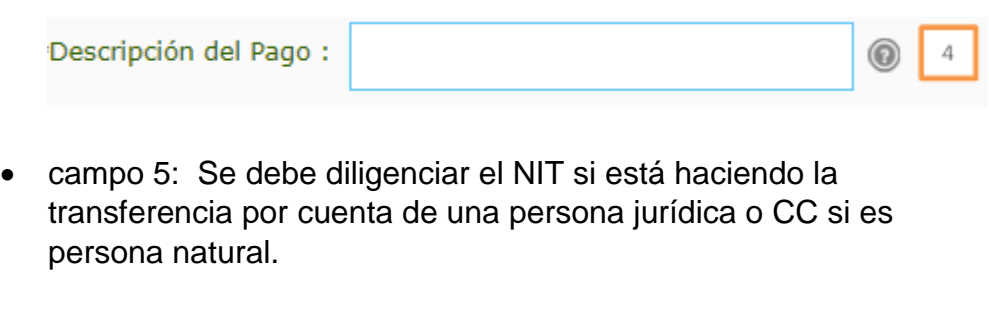

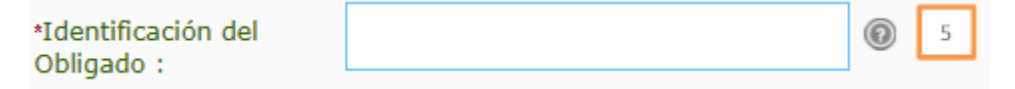

 Campo 6: Si usted actúa en nombre de una persona jurídica debe colocar el nombre de la entidad para la cual está actuando, pero si usted en nombre propio, como persona natural, debe registrar sus nombre y apellidos

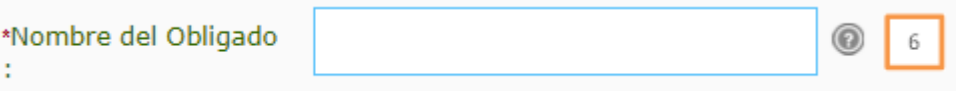

 Campo 7: Se recomienda colocar el número de Celular en caso de requerir mayor información de la transferencia.

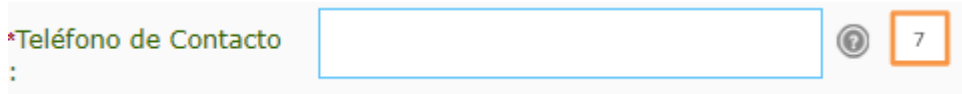

 Campo 8: debe registrar el correo electrónico de la entidad o el personal, según sea el caso

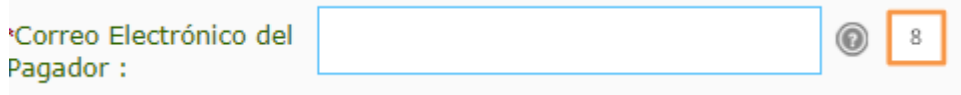

## Ejemplo:

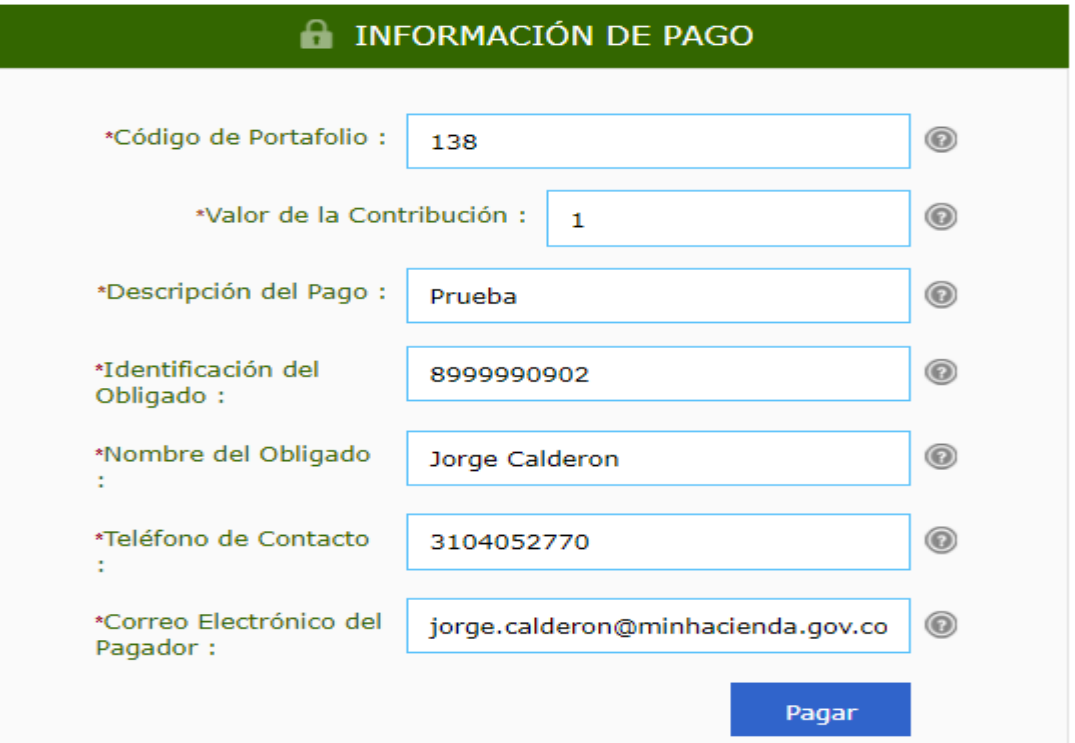

7) Una vez registrados los datos oprimir clic en el botón Pagar, confirme los datos en el formulario como muestra la imagen.

# Favor verifique la información:

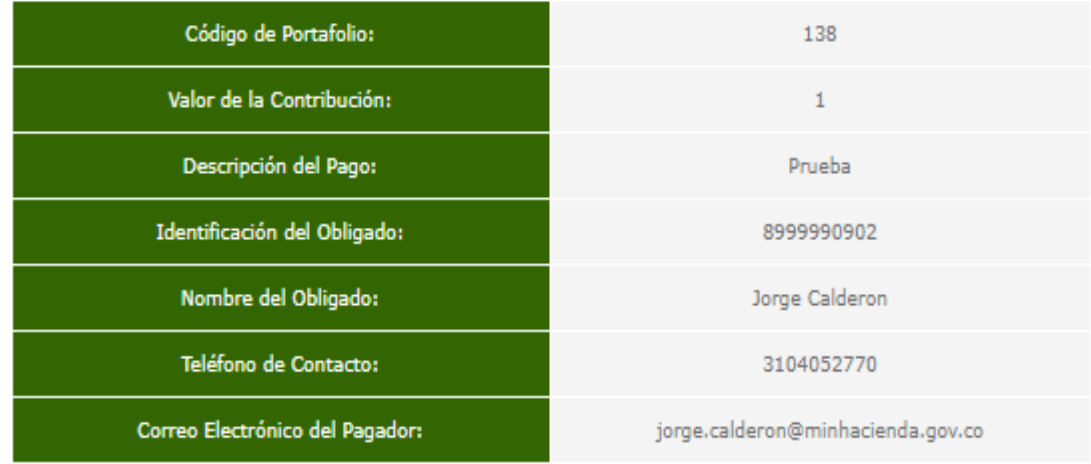

\* Esta transacción esta sujeta a verificación

Total a Pagar en pesos Colombianos

8) Seleccione el banco del cual usted va a transferir los recursos, oprimir clic sobre el nombre del banco y después oprimir clic en "continuar":

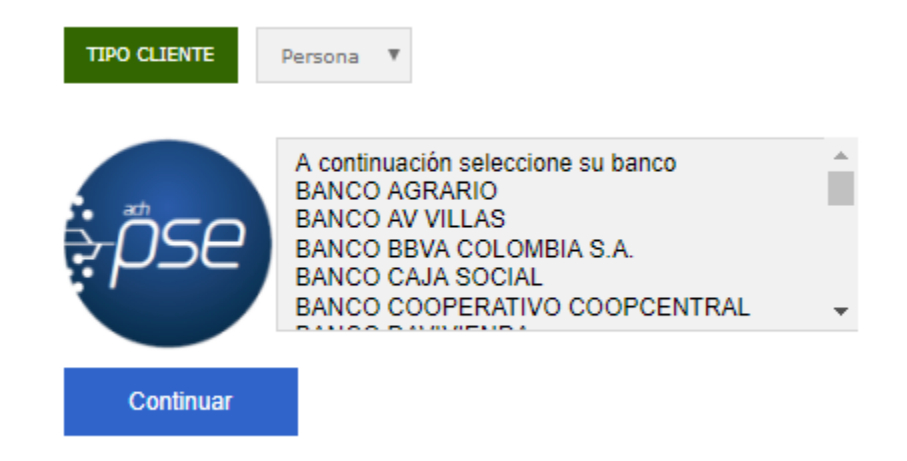

9) A continuación se desplegara la siguiente pantalla, recuerde se debe diligenciar el correo electrónico registrado en " [www.comprasypagospse.com"](http://www.comprasypagospse.com/)

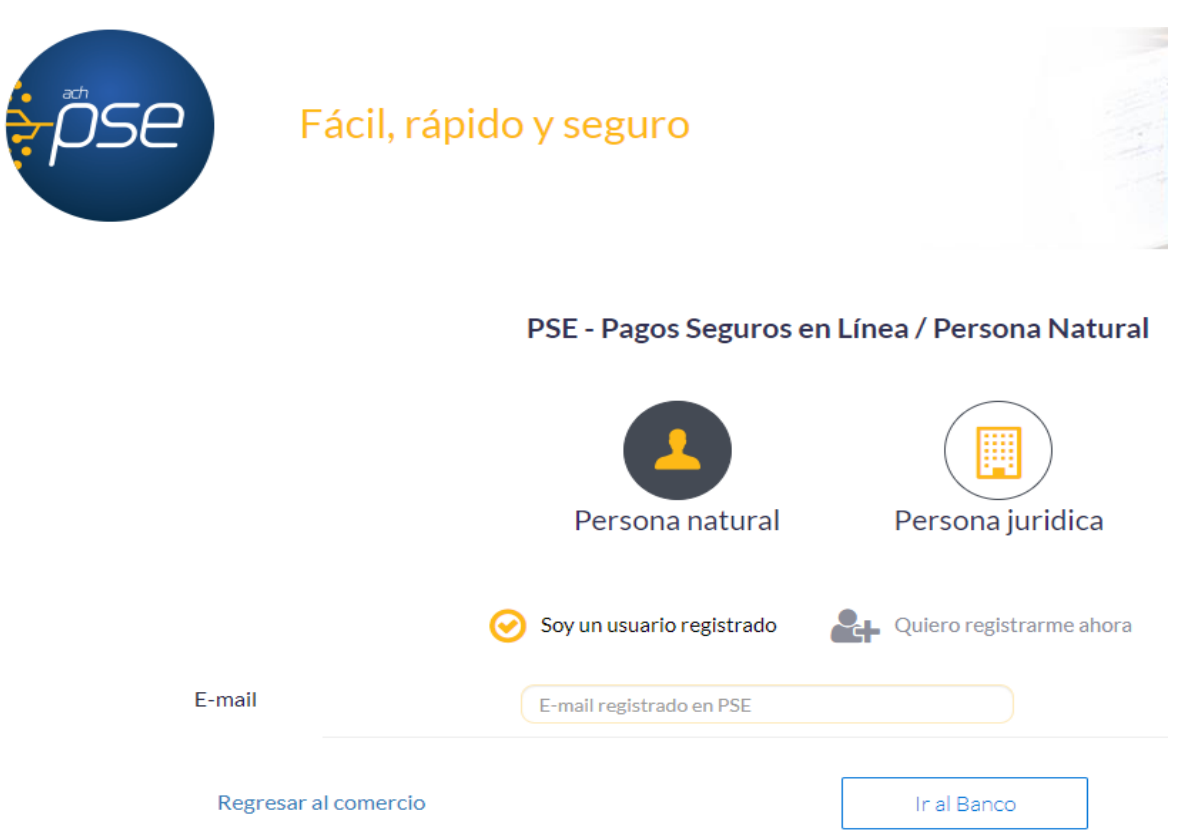

10)En ese punto usted deberá proceder a realizar las acciones que le indique su banco comercial en el cual tiene abierta la correspondiente cuenta a debitar.

11)Una vez finalice la trasferencia el portal del Banco Agrario les entregara una factura como la siguiente:

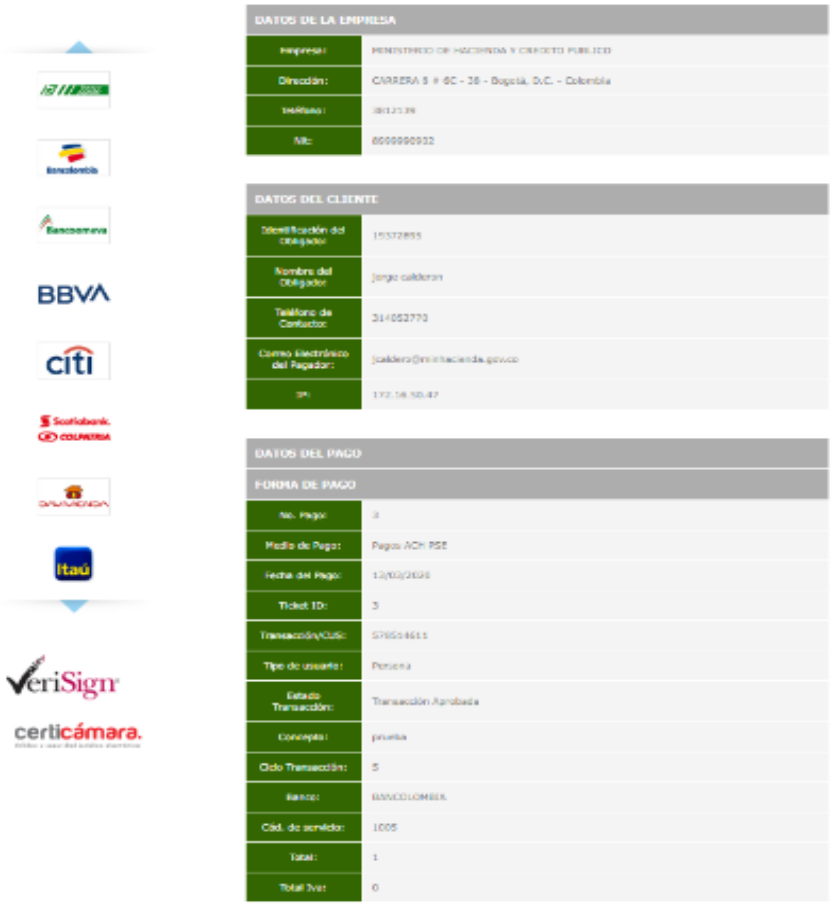

\* Esta transacción esta sujeta a verificación

12)Adicionalmente su banco comercial le entregara también un comprobante de pago como el siguiente:

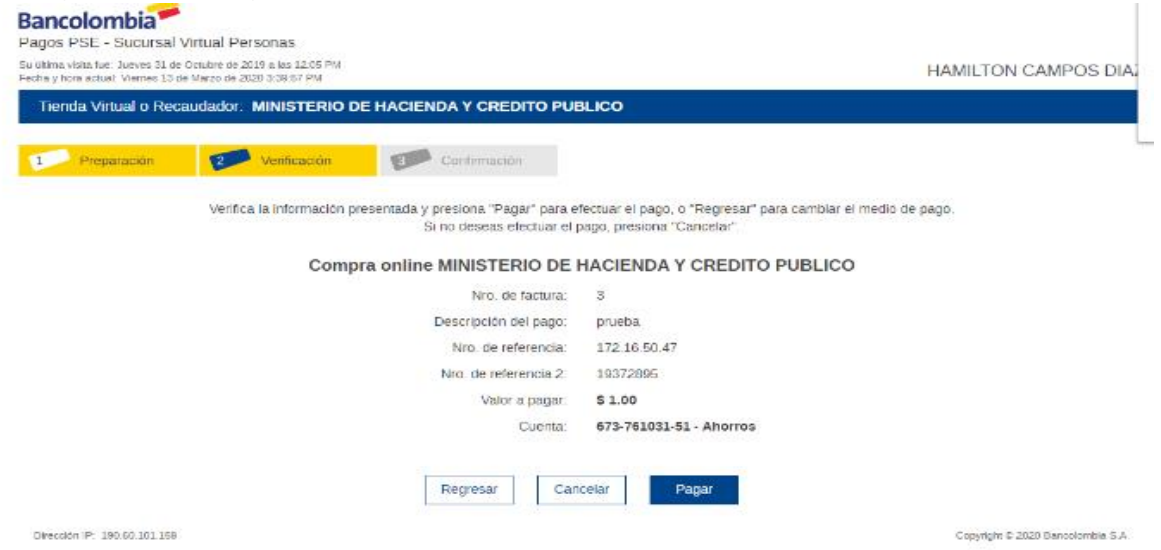